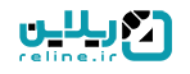

## **راهنمای ایجاد و صدور گواهینامه در سامانه ریالین**

صدور گواهینامه از امکانات نسخه آموزشهای آزاد میباشد و امکان صدور انواع گواهینامههای شرکت در دورهها را فراهم میکند. از امکانات این بخش می توان به موارد زیر اشاره کرد:

- امکان تعریف قالب گواهینامه به صورت فایل ورد و بارگذاری در سامانه
	- امکان تعریف انواع پارامترها برای گواهینامه
- امکان بررسی امکان صدور گواهینامه در صورت دریافت حد نصاب نمره و یا گذراندن حداقل ساعات حضور در کالس
	- امکان صدور گواهینامه برای دوره های ترمیک
		- صدور گواهینامه در قالب فایلpdf
		- صدور گواهینامه تکی یا به صورت گروهی
		- امکان تایید گواهینامه توسط مدیر مرکز
			- صدور QRcode برای گواهینامه ها
	- امکان اعتبار سنجی صحت گواهینامه در سایت
	- امکان صدور گواهینامه های فارسی و انگلیسی

## **مراحل کار :**

• **مرحله اول : ایجاد قالب های گواهینامه**

اولین مرحله در ایجاد گواهینامه، ایجاد قالب آن میباشد. برای ایجاد قالب ابتدا از منوی تنظیمات وارد زیرمنوی نوع گواهینامه میشویم.

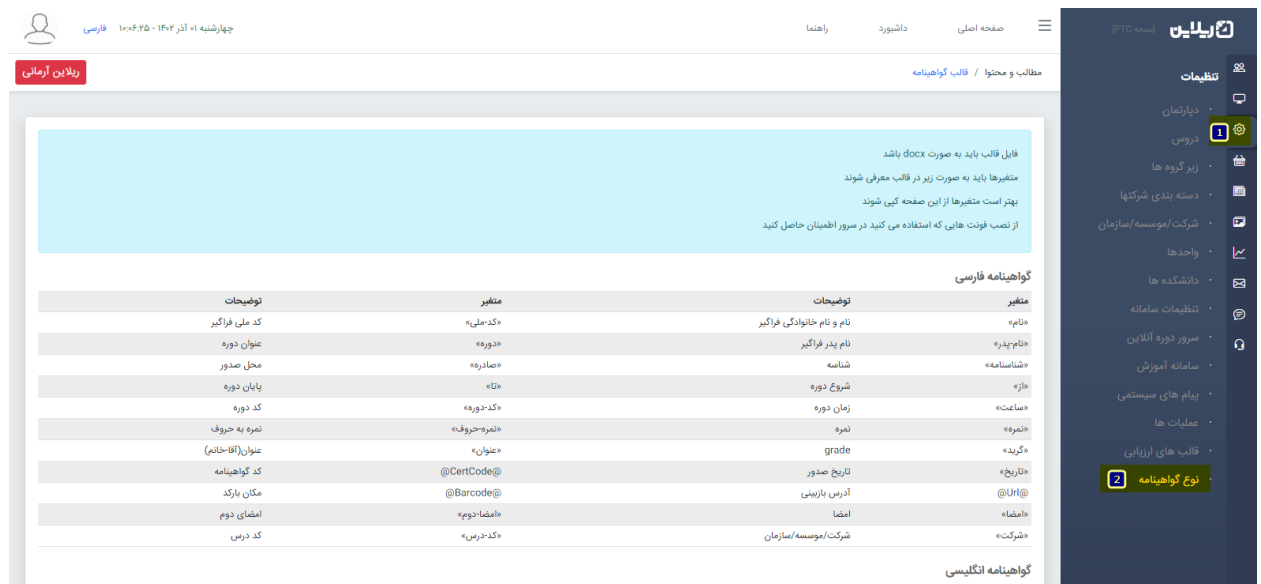

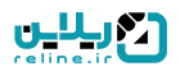

فایل وردی (docx) که به عنوان قالب گواهینامه در نظر داریم را با توجه به متغیرهای سامانه تکمیل می نماییم( متغیر مورد نظر را از همان صفحه کپی و در جای آن در فایل قرار می دهیم).

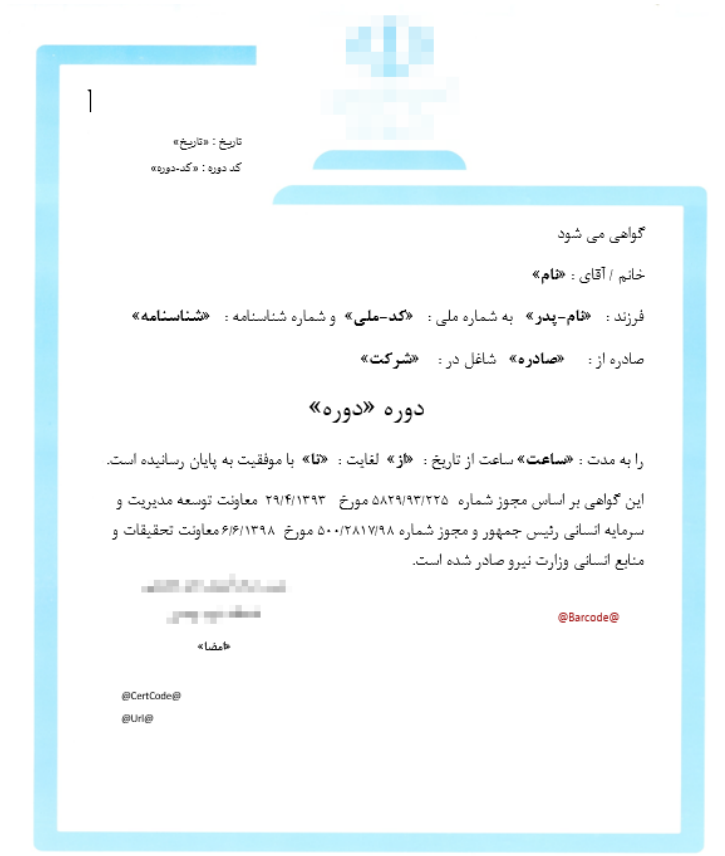

متغیرها در اصل همان اطالعاتی هستند که از سامانه در گواهینامه ما قرار می گیرند. این متغیرها انواع مختلفی دارند و متناسب با نیازهای ما امکان استفاده دارند.

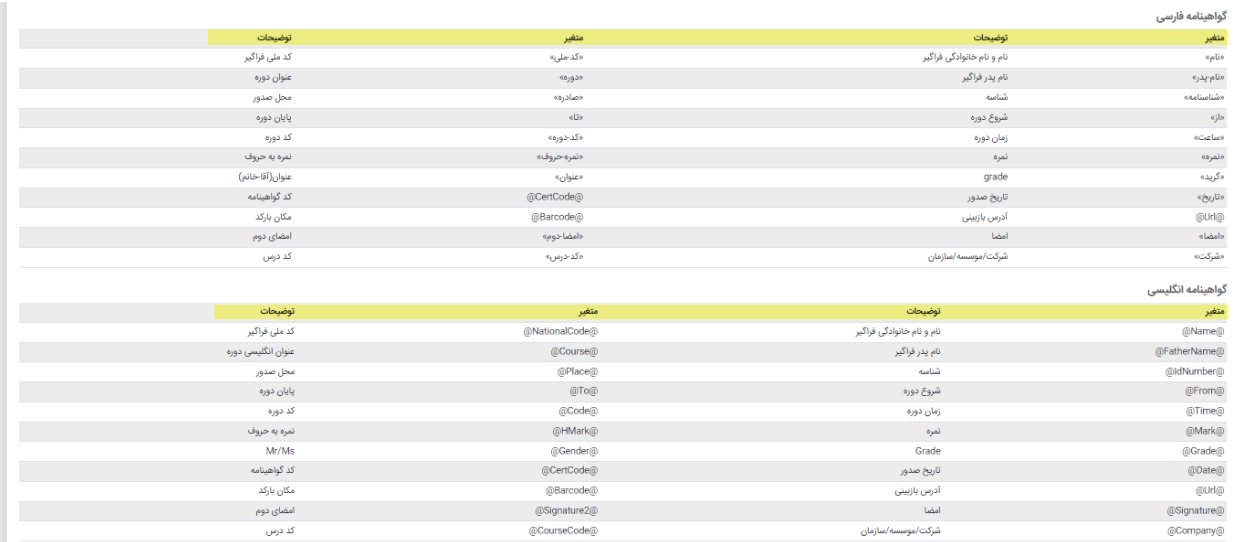

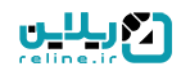

بعد از ایجاد قالب گواهینامه نوبت به بارگذاری آن در سامانه میرسد. از صفحه نوع گواهینامه روی آیتم جدید کلیک می کنیم و قالب خود را انتخاب کرده و با عنوان مورد نظر بارگذاری مینماییم.

توجه داشته باشید برای گواهینامه انگلیسی گزینه انگلیسی ، برای گواهینامهای که متغیر نمره در آن وجود دارد گزینه بانمره و برای گواهیهایی که شامل گریدبندی میشوند گزینه گریدبندی را انتخاب مینماییم.

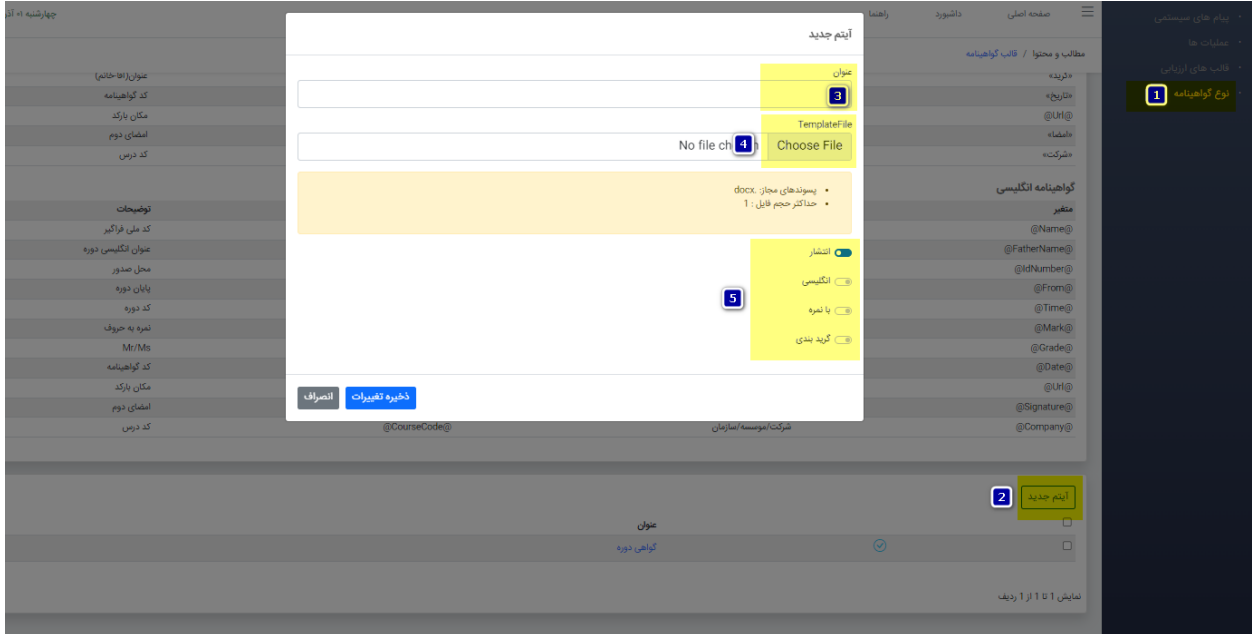

• **مرحله دوم : صدور گواهینامه برای دوره :**

بعد از ایجاد قالب یا قالب های موردنظر در سامانه نوبت به صدور آنها در سامانه میرسد. برای صدور گواهینامه در سامانه وارد دوره مورد نظر میشویم و از باالی صفحه روی گواهینامه کلیک میکنیم.

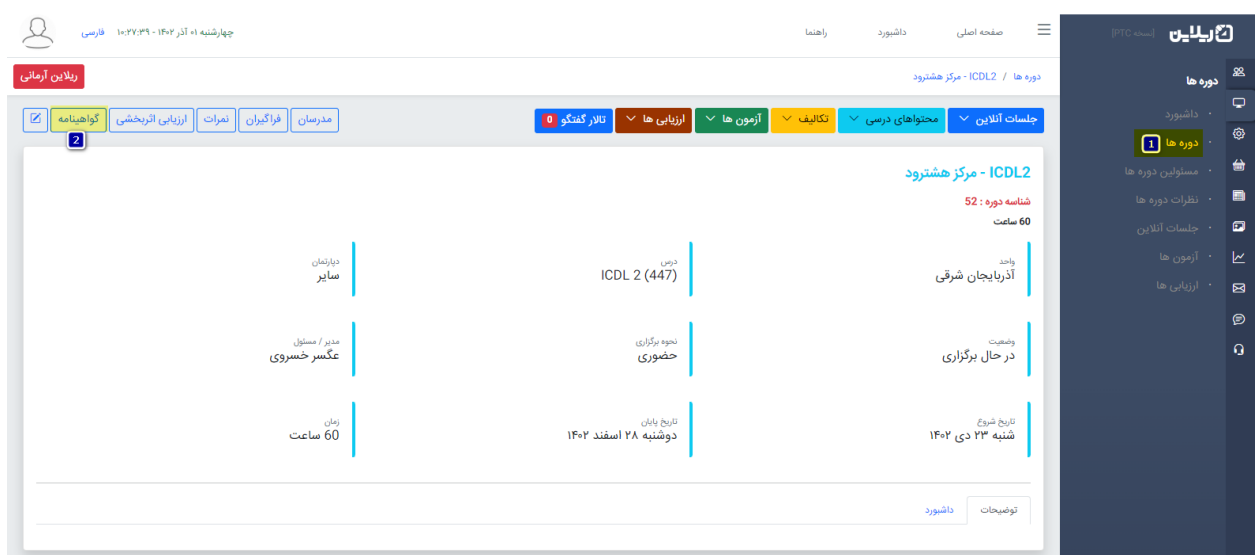

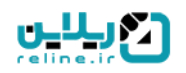

در این صفحه روی آیتم جدید کلیک مینماییم و فیلدهای مورد نظر را تکمیل کرده و روی ذخیره تغییرات کلیک میکنیم. به این شکل گواهینامه برای کاربران ما صادر خواهد شد.

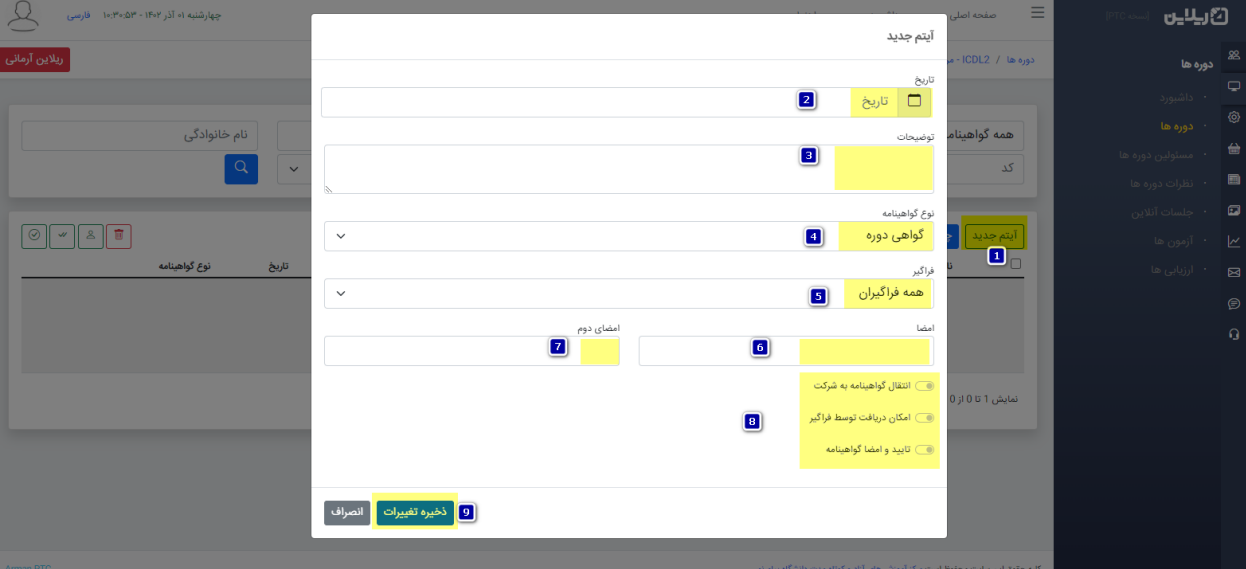

در صدور گواهی شما امکان تایید گواهینامه ، امکان دریافت توسط کاربر و امکان ارسال به شرکت کاربران را خواهید داشت.